## WiiW

# DARKSIDERSIL

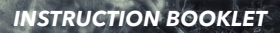

**PRESS THE HOME BUTTON WHILE THE GAME IS RUNNING. THEN SELECT <b>TO** TO VIEW THE **ELECTRONIC MANUAL.**

#### **PLEASE CAREFULLY READ THE Wii U™ OPERATIONS MANUAL COMPLETELY BEFORE USING YOUR Wii U HARDWARE SYSTEM, DISC OR ACCESSORY. THIS MANUAL CONTAINS IMPORTANT HEALTH AND SAFETY INFORMATION.**

#### **IMPORTANT SAFETY INFORMATION: READ THE FOLLOWING WARNINGS BEFORE YOU OR YOUR CHILD PLAY VIDEO GAMES.**

## **AWARNING - SEIZURES**

- Some people (about 1 in 4000) may have seizures or blackouts triggered by light flashes or patterns, and this may occur while they are watching TV or playing video games, even if they have never had a seizure before.
- Anyone who has had a seizure, loss of awareness, or other symptom linked to an epileptic condition should consult a doctor before playing a video game.
- Parents should watch their children play video games. Stop playing and consult a doctor if you or your child has any of the following symptoms:

Convulsions Eye or muscle twitching Altered vision Loss of awareness Involuntary movements Disorientation

- To reduce the likelihood of a seizure when playing video games:
	- 1. Sit or stand as far from the screen as possible.
	- 2. Play video games on the smallest available television screen.
	- 3. Do not playif you are tired or need sleep.
	- 4. Playin a well-lit room.
	- 5.Take a 10 to 15 minute break every hour.

#### **AWARNING - REPETITIVE MOTION INJURIES AND EYESTRAIN**

Playing video games can make your muscles, joints, skin or eyes hurt. Follow these instructions to avoid problems such as tendinitis, carpal tunnel syndrome, skin irritation or eyestrain:

- Avoid excessive play. Parents should monitor their children for appropriate play.
- • Take a 10 to 15 minute break every hour, even if you don't think you need it.
- If your hands, wrists, arms or eyes become tired or sore while playing, or if you feel symptoms such as tingling, numbness, burning or stiffness, stop and rest for several hours before playing again.
- If you continue to have any of the above symptoms or other discomfort during or after play, stop playing and see a doctor.

## **CAUTION - MOTION SICKNESS**

Playing video games can cause motion sickness in some players. If you oryour child feel dizzy or nauseous when playing video games, stop playing and rest. Do not drive or engage in other demanding activity until you feel better.

#### **IMPORTANT LEGAL INFORMATION**

REV–F

This game is not designed for use with any unauthorized device. Use of anysuch device will invalidate your Nintendo product warranty. Copying and/or distribution of any Nintendo game is illegal and is strictly prohibited by intellectual property laws.

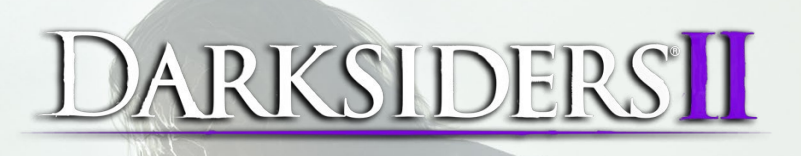

## **TABLE OF CONTENTS**

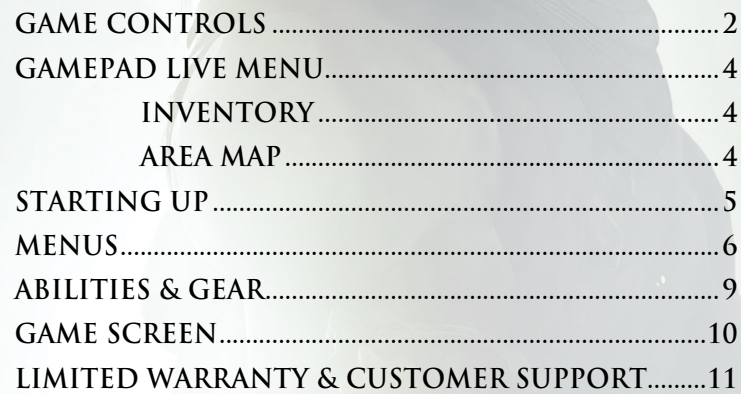

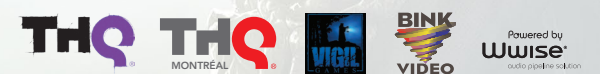

© 2012 THQ Inc. Developed by Vigil Games. Uses Bink Video. Copyright © 1997-2012 by RAD Game Tools. Inc. Uses Wwise © 2006-2012 Audiokinetic Inc. All rights reserved. Darksiders. Vigil Games. THQ. THQ Montreal and their re are trademarks and/or registered trademarks of THQ Inc. and/or its affiliates. All rights reserved. All other trademarks, logos and copyrights are property of their respective owners.

ICU Copyright (c) 1995-2012 International Business Machines Corporation and others All rights reserved.

Permission is hereby granted, free of charge, to any person obtaining a copy of this software and associated documentation files (the "Software"), to deal in the Software verbotterstriction, including without material end

THE SOFTWARE IS PROVIDED "AS IS", WITHOUT WARRANTY OF ANY KIND, EXPRESS OR IMPLIED, INCLUDING BUT NOT LIMITED TO THE WARRANTIES OF MERCHANTABILITY, FITNESS FOR A PARTICULAR PURPOSE AND NONINFRINGEMENT OF THIRD PARTY BIGHTS. IN IO EVENT SHALLTHE COMPROSE IN A STATE OF THE STATE AND TRANGET AND SERVER AND SERVER AND STRUCK AND A STRUCK AND A STRUCK AN AN ARROR OF THIS SOFT WAS SOFTING AND A SOFTWARES. OR ANY ONE OF THIS S

Except as contained in this notice, the name of a copyright holder shall not be used in advertising or otherwise to promote the sale, use or other dealings in this Software without prior written authorization of the copyri

SIMD Copyright (c) 2006,2007 Mutsuo Saito, Makoto Matsumoto and Hiroshima University. All rights reserved.

Redistribution and use in source and binary forms, with or without modification, are permitted provided that the following conditions are me

• Redistributions of source code must retain the above copyright notice, this list of conditions and the following disclaimer.<br>• Redistributions in binary form must represent the manness and the property of the following d

THIS SUTWARE SPADIDED ST THE COPYRIGHT WARD CONTRIBUTORS YAS EN AN OUTCRIBUT AND FOUR DRAWITE. IN THE MANURAL MON<br>FOR A PATIOUR PURPOSE ARE DOCAMED. IN NO ENDIT SURFAIL TO THE SURFAILMED IN THE SURFAILMENT IN DRAWING THE S

Trademarks are property of their respective owners. Wii U is a trademark of Nintendo. © 2012 Nintendo.

## **GAME CONTROLS**

#### **MENU CONTROLS**

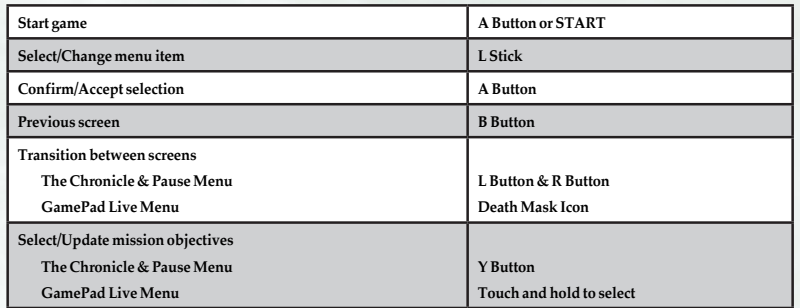

#### **ON FOOT CONTROLS**

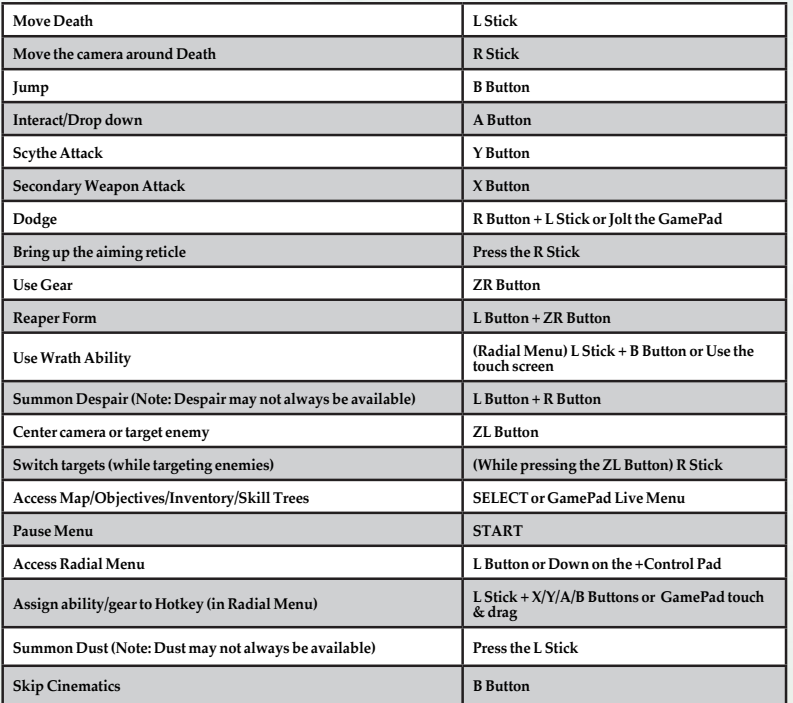

## **HORSEBACK CONTROLS**

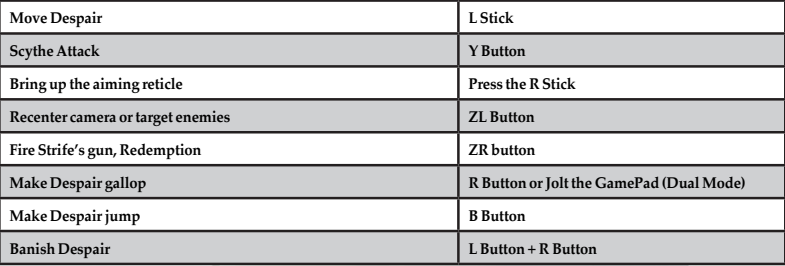

#### **UNDERWATER CONTROLS**

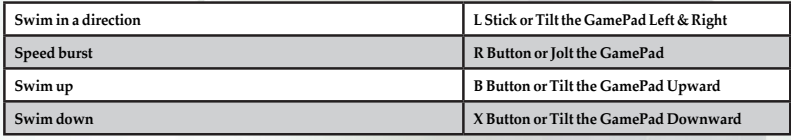

## **CONSTRUCT CONTROLS**

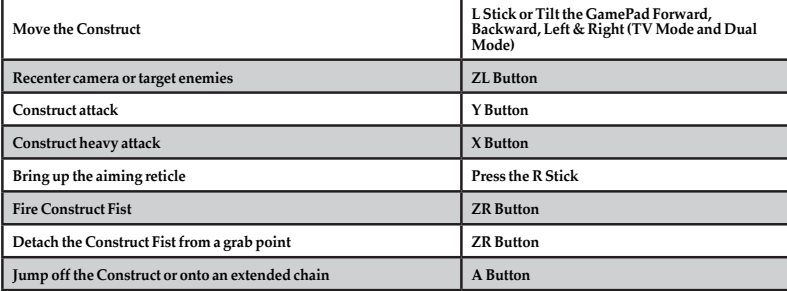

## **FLIGHT CONTROLS**

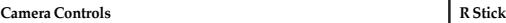

## **GAMEPAD LIVE MENU**

#### **INVENTORY**

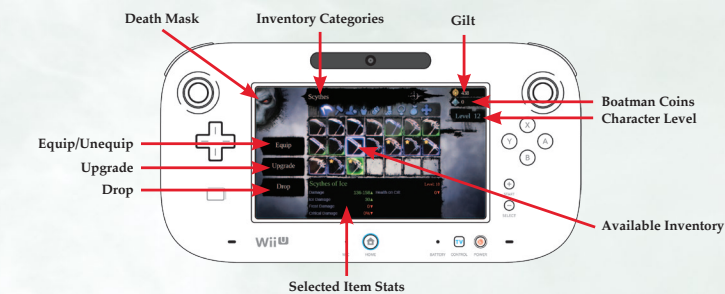

**DEATH MASK –** Tapping this icon is used to toggle between the Inventory page & the Area Map page.

**EQUIP/UNEQUIP –** Tap this icon to equip or remove the currently selected item.

**UPGRADE –** Rare possessed weapons can be upgraded by tapping the Upgrade icon.

**DROP** – Drop the currently selected item.

**INVENTORY CATEGORIES –** Tapping the icons will display the content of the currently selected category.

#### **AREA MAP**

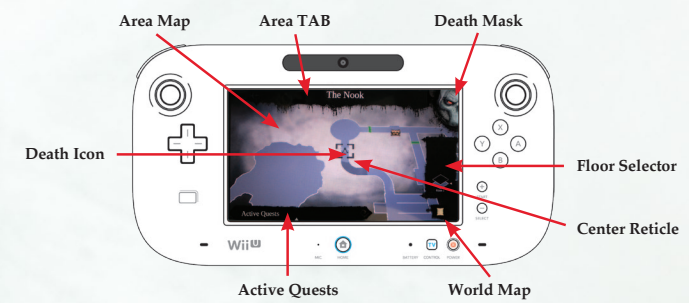

Area Map.

the World map.

item to get its description.

**DEATH MASK –** Tapping this icon is used to toggle between the Inventory page & the Area Map page.

**AREA TAB –** The designation of Death's current location.

**AREA MAP –** A 2D display of the area surrounding Death. This map can be panned around by touch-dragging the display.

**DEATH ICON –** Death's current position in the environment.

**AVAILABLE INVENTORY –** Displays all available items for the selected category.

**SELECTED ITEM STATS – Displays any related** stats for the currently selected item.

**GILT –** Currently available amount of Gilt.

**BOATMAN COINS –** Currently available amount of Boatman coins.

**CHARACTER LEVEL –** Death's current Level.

**ACTIVE QUESTS –** Tapping this tab will pull up all currently available objectives. Tapping & holding a quest will update the beacon on the

**CENTER RETICLE –** Place the reticle over an

**FLOOR SELECTOR –** This icon is used to cycle through the available floor of the current dungeon. **WORLD MAP –** Tapping this icon will bring up

**3**

## **STARTING UP**

## **AUTOSAVE NOTIFICATION**

This game supports an autosave feature. Do not turn off your Wii U console when you see the autosave icon.

## **TITLE SCREEN**

Pressing the **A Button** or **the + Button (START)** opens the Load Game menu. Select a slot to start a new game or continue an existing save. When starting a new game, you are presented with the following options:

- Subtitles Toggle subtitles on or off.
- Difficulty Choose between Easy, Normal, and Apocalyptic difficulties.
- • Gamma & GamePad Gamma Adjust the gamma level so that the outer runes of the image are faintly visible, but not entirely black.
- Game modes Toogle displays on or off. \*Toggle both on to use the GamePad Live Menu feature and play without pausing the game!

Once a *Darksiders® II* save is created or selected, you are taken to the Main Menu:

- • Continue Resume where you left off.
- Options –Change the game settings.
- • Credits This selection displays a list of the fine people who made *Darksiders® II*.
- • Choose Campaign Select the Main campaign or *The Argul's Tomb* Expansion pack campaign

#### **DESPAIR**

Despair is Death's noble steed. Death can ride his beastly companion to quickly traverse great distances. To summon Despair, press the L Button + R Button key while the horse icon is on-screen.

## **DUST**

Besides his trusty steed, a mysterious crow known as Dust also accompanies Death during his quest. Press the L Stick to have Dust show Death the way to his next objective. Note that Dust may not be available in every situation.

#### **LOOT**

In Darksiders® II, Death can collect, equip, and sell equipment found on dead enemies and treasure chests scattered throughout the world. Equipment can make Death more powerful and change the way he looks.

#### **PRIMARY AND SECONDARY WEAPONS**

Death is the master of all tools of destruction, but he prefers his Scythes. The Scythes are always on hand as his primary weapon. However, Death can use Secondary Weapons such as glaives, hammers, maces, and axes, as well as "hand weapons" such as armblades, claws, bucklers, and gauntlets. Because of their respective sizes, long weapons take longer to swing but yield massive damage, while hand weapons offer less damage but attack much faster. Keep a sharp eye out for Possessed Weapons that can offer unique bonuses.

#### **REAPER FORM**

Death feeds upon the demise of his foes. Upon collecting enough energy, Death can transform into a fearsomeReaperthat is virtually immune to all damage and mercilessly slays those who dare oppose him. Death gains access to his Reaper Form when he reaches level 6.

#### **TOMES**

Throughout the Realms, Death can gain access to a series of Tomes. These Tomes allow you to receive items via an Offline Inbox. The Offline Inbox is where Gear is received, as well as items sent to Death by NPCs, such as Tarot Cards and Legendary Gear.

## **MENUS**

#### **PAUSE MENU**

Pressing the + Button (START) during gameplay brings up the Pause Menu.

**Resume –** Exit the Pause Menu and return to gameplay.

 **Save –** Saves your current progress.

 **Options –** This menu allows you to change the game settings and is identical to the Option menu at the Main menu.

**Quit Game –** Exit the game and return to the Main menu. Any unsaved game progress will be lost.

#### **CHRONICLES MENU**

Pressing the - Button (SELECT) during gameplay brings up the CHRONICLES Menu.

#### **CHARACTER**

This screen shows the Abilities and Gearthat are available to Death.It also shows Death's statistics:

**Level –** This indicates what level Death is. Each level gained provides a point that can be used to buy orimprove Death's abilities.

**Experience –** This indicates how much experience Death has accumulated and how much experience he needs to gain the next level.

**Health –** This indicates Death's current and total amount of Health.

**Wrath –** This indicates Death's current and total amount of Wrath. Wrath is consumed when Death uses any of his unlocked spells.

**Strength –** This indicates how powerful Death's attacks are when using his Scythes or Secondary Weapons.

**Defense –** This indicates how resistant Death is to physical attacks.

**Arcane –** This indicates how powerful Death's Wrath Abilities are.

**Resistance –** This indicates how resistant Death is to physical or elemental attacks.

**Primary Weapon –** This is the amount of damage Death deals when using his Scythes.

**Secondary Weapon –** This is the amount of damage Death deals when using the equipped Secondary Weapon.

## **INVENTORY**

This screen displays Death's stats along with the weapons and armor he currently has equipped. Press the Y Button to see additional stats and press the L Button or R Button to cycle through your inventory.

 **Scythes –** Death's signature weapon can be found in many variations. View stats and equip the best scythes for the task at hand.

**Secondary Weapons –** Equip any acquired Secondary Weapons.

**Shoulders – View and equip shoulder armor found on Death's journey.** 

**Armor –** Death's main source of defense, view and equip body armor on this menu.

 **Gloves –** Cycle through any gloves Death has found and equip them to boost his defense.

 **Boots –** Keep Death on his feet by equipping a good pair of boots. Any boots Death acquires are found here.

 **Talismans –** View and equip acquired Talismans. Although they don't usually provide additional armor, Talismans can make Death more powerful in other ways.

 **Quest Items –** Death can come across many objects that are specifically related to quests, including collectable items. View those items here.

#### **SKILLS**

This screen shows the various Wrath Abilities that can be unlocked or upgraded by spending the points earned from gaining levels. Many Wrath Abilities cannot be unlocked until Death achieves a certain level. There are two distinct Skill branches offering different play styles.

#### **HARBINGER**

 **Teleport Slash –** Death leaps with blinding speed to strike at his enemies, inflicting massive damage and restoring a portion of Death's health.

 **Harvest –** Death'strueincarnationappearsandunleashesaspinningScytheattackaroundhimself, dealing damage to any enemies struck by the deadly blade.

 **Unstoppable –** Death's Strength swells, making all of his physical attacks even more deadly.

 **Reaper Storm –** Death's form rips apart into a tornado of debris and fragments of ancient bone, laying waste to those caught in the maelstrom.

#### **NECROMANCER**

 **Exhume –** Death summons ghouls to fight for him for a short period of time.

Aegis Guard – Death's Defense and Resistance are raised, allowing him to withstand more damage.

 **Murder –** Death summons a murder of crows to sweep across the battlefield dealing damage as they go.

 **Frenzy –** Death channels his Wrath reserves to attack his enemies. Frenzy increases in power depending on the amount of Wrath available.

#### **QUEST**

This screen shows a map of your current location, and provides detailed information about Death's surrounding area. A list of the quests Death has accepted can be toggled on and off by pressing the X Button. To actively track a quest and display a waypoint on the mini-map, highlight a quest on the list and press the Y Button.

 **Death –** The dagger on the map represents Death and the direction he is facing.

 **Primary Quest (Gold) –** Represents the main story quest objective.

 **Secondary Quest (Grey) –** Represents the other quest objectives in the area that you have accepted.

 **Open Door –** Most doors you find are open and marked with a green band.

 **Locked Doors –** Some doors are locked and marked with a red band.

 **Skeleton Key Door –** Any doors marked with a red band and a skull icon (the icon is a red lock) requires a special key to unlock.

**Skeleton Key – In the case of Locked Skeleton Key Doors, a Skeleton Key is needed to unlock them.** Once found, you can press the A Button at a locked doorto open it using a Skeleton Key.

 **Chest –** Throughout the Realms, chests can be discovered and opened. Chests may possess both Gilt and valuable equipment!

 **Fast Travel –** Fast Travel is available to Death once he unlocks key locations throughout the world. To Fast Travel, open the Quest Screen, move the cursorto a previously discovered Fast Travel point, and press the Y Button. Death may Fast Travel in the open world or within dungeons. Fast Travel is unavailable if any enemies are nearby.

## **STATS**

Track various stats that are monitored during gameplay such as Total Blood Spilled and Reaper Form kills.

## **MOVES LIST**

Quickly review Death's various combo attacks. Switch between attack methods by pressing L Button orR Button.

## **ABILITIES AND GEAR**

## **DEATH'S ABILITIES AND GEAR**

As Death travels through the Realms, he will acquire new abilities to aid him in his quest to prove his brother's innocence.

## **REDEMPTION**

Early in his quest. Death acquires Redemption. This fearsome weapon can be used to strike Death's enemies from afar. Hold the ZL Button to lock on to enemies and press the ZR Button to fire the gun.

## **DEATHGRIP**

Deathgrip is an ephemeral claw that can be used fortraveling across seemingly impossible gaps, drawing small enemies to Death, or pulling him towards larger enemies. Equip Deathgrip in the Radial Menu and activate it by pressing the ZR Button. During certain segments of traversal, you may be prompted to use it without needing to aim or lock on to a target.

## **INTERDICTION STONE**

Death will eventually acquire the ability to summon and command the Dead Lords. These powerful spirits can be called on special summoning pads found throughout the Realm. They can be commanded to trigger pressure plates, or cancel their current action and return. Press the RStick to aim and press ZR Button to command, or press ZL Button to cancel a command. The Dead Lords can help fight off foes as well.

## **SOUL SPLITTER**

Some situations require more than one Death! The Soul Splitter helps Death overcome challenges by splitting his soul in two. When the Soul Splitter is activated, Death's body becomes a Reaper statue and you take control of one of the recently released souls.If a soul is within range of the statue, the Deathgrip can be used to pull the soul to the statue.

While split, you can Press and Hold the A Button to swap control between the two souls. To return both souls to Death's body, activate the Soul Splitter a second time. Be careful though—if a soul travels too far from Death's body, Death will exit splitter form. Souls are susceptible to damage from enemies as well.

## **VOIDWALKER**

This magical relic allows Death to travel instantaneously between two points by stepping through a shortcut in space. Like other ranged abilities, the Voidwalker can be aimed by pressing the R Stick and fired by pressing ZR Button. To create a charged shortcut, out of which Death's exit will be greatly accelerated, press and hold the ZR Button. To cancel any shortcut, aim at the open point you wish to close and press the ZL Button. Note that only specific areas in the environment can serve as points of passage between the shortcuts.

## **PHASEWALKER**

When the Voidwalker is upgraded to the Phasewalker, Death can place shortcuts not just through space, but through time as well. With this upgrade, Death can travel to the distant past to make changes to the present world.

## **GAME SCREEN**

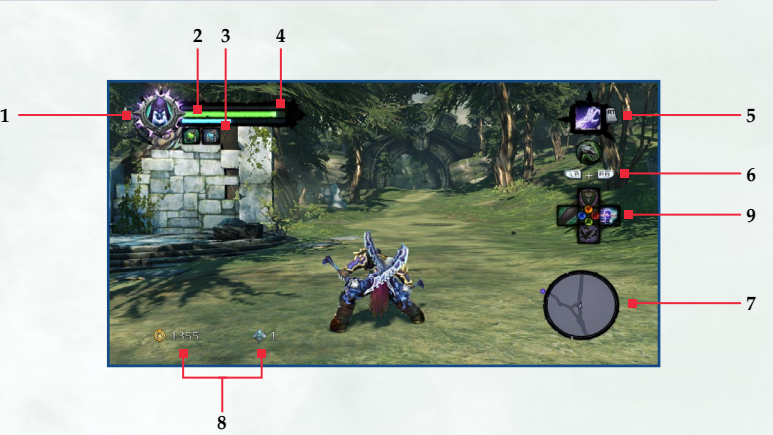

#### **1. REAPER METER**

This indicates if Death is able to transform into his Reaper Form.

#### **2. HEALTH BAR**

This indicates how many hit points Death has.

#### **3. WRATH METER**

This indicates how much Wrath Death has.

#### **4. EXPERIENCE BAR**

This shows how much experience Death has accumulated and how much more experience is needed to level up. When the baris fully filled, Death gains a level.

#### **5. EQUIPPED GEAR**

This shows which the Gear Death currently has equipped. Press the ZR Button to use it.

#### **6. SUMMON DESPAIR/DESPAIR STAMINA**

When the horse symbol is pulsing, Despair can be summoned to ride upon by pressing the L Button + RButton. When mounted, Despair's stamina is displayed here instead. Stamina is consumed any time Despair dashes.

#### **7. MAP**

This shows Death's current location in the environment.

#### **8. GILT/BOATMAN COINS**

This area shows the amount of Gilt and Boatman Coins Death currently possesses.

#### **9. ABILITY/GEAR SELECT**

This overlay shows the Wrath Abilities/Gear Death has assigned to his Hotkey slots. Hold the L Button key to access this overlay and select what you wish to use by touching & dragging the icon to the desired place on the GamePad.

## **LIMITED WARRANTY AND CUSTOMER SUPPORT**

#### **Warranty and Service Information**

In the unlikely event of a problem with your software product (the "Product"), you may only need simple instructions to correct the problem. Please contact the THQ Inc. ("THQ") Custom Service Department at (818) 880-0456 or on the web at http://www.thq.com before returning the Product to a retailer. Live Customer Service Representatives are available to help you Monday through Friday 9am to 5pm PST or you can use our automated systems by phone or on the web 24 hours a day, 7 days a week. Please do not send any Product to THQ without contacting us first. Your 5 digit Product Code is **32271**. Please use this code to identify your Product when contacting us.

#### **Limited Warranty**

THQ warrants that the medium on which the Product is recorded shall be free from defects in materials and workmanship for a period of ninety (90) days beginning on the purchase date of the applicable sales slip or similar proof-of-purchase. Except where prohibited by applicable law, this limited warranty is nontransferable and is limited to the original purchaser. If an implied warranty or condition is created by your state/jurisdiction and tederal or state/provincial law prohibits disclaimer of it, you also have an implied warranty or condition, BUT UNLY AS TO DEFECTS<br>DISCOVERED DURING THE PERIO (90) DAY LIMITED WARRANTY PERIOD, THERE IS NO WARRANTY OR CONDITION OF ANY KIND. Some states/jurisdictions do not allow limitations on how long an implied warranty or condition lasts, so the above limitation may not apply to you. Any supplements, updates and/or fixes to the Product provided to you after the expiration of the ninety (90) day limited warranty period are not covered by any warranty or condition, express, implied or statutory. This limited warranty gives you specific legal rights, and you may also have other rights which vary from state/jurisdiction to state/jurisdiction. No THQ supplier, dealer, agent or employee is authorized to make any modification, extension and/or addition to this limited warranty

#### **Exclusive Remedy**

THQ's and its suppliers' entire liability and your exclusive remedy for any breach of this limited warranty shall be, at THQ's option from time to time exercised subject to applicable law, (a) return of the amount that you paid (if any) for the Product or (b) repair or replace, at THQ's option, the Product free of charge, provided you return the Product to THQ with a copy of your receipt for the Product. The original purchaser is entitled to this warranty only if the date of purchase is registered at point of sale or the original purchaser can demonstrate, to THQ's satisfaction that the Product was purchased within the last ninety (90) days. You will receive the remedy elected by THQ without charge, except that you are responsible for any expenses you may incur (e.g. cost of shipping the Product to THQ). Shipping and handling charges from THQ to you also may apply except where prohibited by applicable law. THQ may, at its option, use new or refurbished or used parts in good working condition to repair or replace the Product. In the event that the Product is no longer available, THQ may, in its sole discretion, replace the Product with a product of comparable value. Any replacement software product will be warranted for the remainder of the original limited warranty period, or thirty (30) days, whichever is longer or for any additional period of time that may be applicable in your jurisdiction.

#### **Limited Warranty Limitations**

The provisions of this limited warranty are valid only in the United States and Canada. Except to the extent prohibited by applicable law, this limited warranty shall not be applicable and shall be void if: (a) the defect in the Product has arisen through abuse, unreasonable use, mistreatment or neglect; (b) the Product is used with products not sold or licensed by Nintendo or THQ (including but not limited to, non-licensed game enhancement and copier devices, adapters and power supplies); (c) the Product is used for commercial purposes (including rental); (d) the Product is modified or tampered with; (e) the Product's serial number has been altered, defaced or removed.

#### **How to Obtain Limited Warranty Support**

To receive warranty service, notify the THQ Customer Service Department of the problem requiring warranty service by calling (818) 880-0456 or on the web at http://www.thq.com. If the THQ service technician is unable to solve the problem by phone or on the web via e-mail, he will authorize you to return the Product, at your risk of damage, freight and insurance prepaid by you, together with your dated sales slip or similar proof-of-purchase within the ninety (90) day warranty period to:

THQ Inc. Customer Service Department 29903 Agoura Road Agoura Hills, CA 91301

THQ is not responsible for unauthorized returns of the Product and reserves the right to send such unauthorized returns back to customers.

#### **Repairs after Expiration of Limited Warranty**

After the ninety (90) day limited warranty period, the original purchaser of the Product in the United States and Canada is entitled to the replacement of defective Product for the following fees; provided that: (a) THQ receives the defective Product during the one (1) year period beginning on the purchase date of the sales slip or similar proof-of-purchase; (b) the dated sales slip or similar proof-of-purchase is provided to THQ with the defective Product; and (c) the original purchaser returns the Product at his own risk of damage, freight and insurance prepaid. A defective Product may be so replaced for US\$25.00. Make checks payable to THQ Inc. and return the Product along with the original proof of purchase to the address listed above.

#### **Disclaimer of Warranties**

THE LIMITED WARRANTY THAT APPEARS ABOVE IS THE ONLY EXPRESS WARRANTY MADE TO YOU AND IS PROVIDED IN LIEU OF ANY OTHER EXPRESS WARRANTIES OR SIMILAR OBLIGATIONS (IF ANY) CREATED BY ANY ADVERTISING, DOCUMENTATION, PACKAGING, OR OTHER COMMUNICATIONS. EXCEPT FOR THIS LIMITED WARRANTY AND TO THE MAXIMUM EXTENT PERMITTED BY APPLICABLE LAW, THQ AND ITS SUPPLIERS PROVIDE THE PRODUCT "AS IS" AND WITH ALL FAULTS, AND HEREBY DISCLAIM ALL OTHER WARRANTIES AND CONDITIONS, WHETHER EXPRESS, IMPLIED OR STATUTORY, INCLUDING, BUT NOT LIMITED TO, ANY (IF ANY) IMPLIED WARRANTIES, DUTIES OR CONDITIONS OF MERCHANTABILITY, OF FITNESS FOR A PARTICULAR PURPOSE, OF RELIABILITY OR AVAILABILITY, OF ACCURACY OR COMPLETENESS OF RESPONSES, OF RESULTS, OF LACK OF VIRUSES, AND OF LACK OF NEGLIGENCE, ALL WITH REGARD TO THE PRODUCT. ALSO, THERE IS NO WARRANTY OR CONDITION OF TITLE, QUIET ENJOYMENT, QUIET POSSESSION, CORRESPONDENCE TO DESCRIPTION OR NON-INFRINGEMENT WITH REGARD TO THE PRODUCT.

#### **Limitation of Liability**

TO THE MAXIMUM EXTENT PERMITTED BY APPLICABLE LAW, IN NO EVENT SHALL THQ OR ITS SUPPLIERS BE LIABLE FOR ANY SPECIAL, INCIDENTAL, PUNITIVE, INDIRECT, OR CONSEQUENTIAL DAMAGES WHATSOEVER (INCLUDING, BUT NOT LIMITED TO, DAMAGES FOR LOSS OF PROFITS OR CONFIDENTIAL OR OTHER INFORMATION, FOR BUSINESS INTERRUPTION, FOR PERSONAL INJURY, FOR LOSS OF PRIVACY, FOR FAILURE TO MEET ANY DUTY INCLUDING OF GOOD FAITH OR OF REASONABLE CARE, FOR NEGLIGENCE, AND FOR ANY OTHER PECUNIARY OR OTHER LOSS WHATSOEVER) ARISING OUT OF OR IN ANY WAY RELATED TO THE USE OF OR INABILITY TO USE THE PRODUCT, EVEN IN THE EVENT OF THE FAULT, TORT (INCLUDING NEGLIGENCE), MISREPRESENTATION, STRICT LIABILITY, BREACH OF CONTRACT OR BREACH OF WARRANTY OF THO OR ANY SUPPLIER, AND EVEN IF THO OR ANY SUPPLIER HAS BEEN ADVISED OF THE POSSIBILITY OF SUCH DAMAGES. Some jurisdictions do not allow the exclusion or limitation of special, indirect, incidental, or consequential damages, so the above limitation or exclusion may not apply to you.

#### **Warning**

Copying of the Product or any of its contents or elements is illegal and is prohibited by United States and international copyright laws. Back-up or archival copies of the Product or any of its contents or elements are not authorized and are not necessary to protect your copy of uDraw Studio software product. United States and international copyright laws also protect this manual and other printed matter accompanying the Product. Violators will be prosecuted.

#### **LICENSED BY NINTENDO**

THQ Inc. 29903 Agoura Road, Agoura Hills, CA 91301

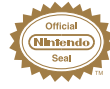

The Official Seal is your assurance that this product is licensed or manufactured by Nintendo. Always look for this seal when buying video game systems, accessories, games and related products.

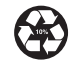

#### PRINTED IN USA